#### **Climate Leaders Inventory Manager for Businesses**

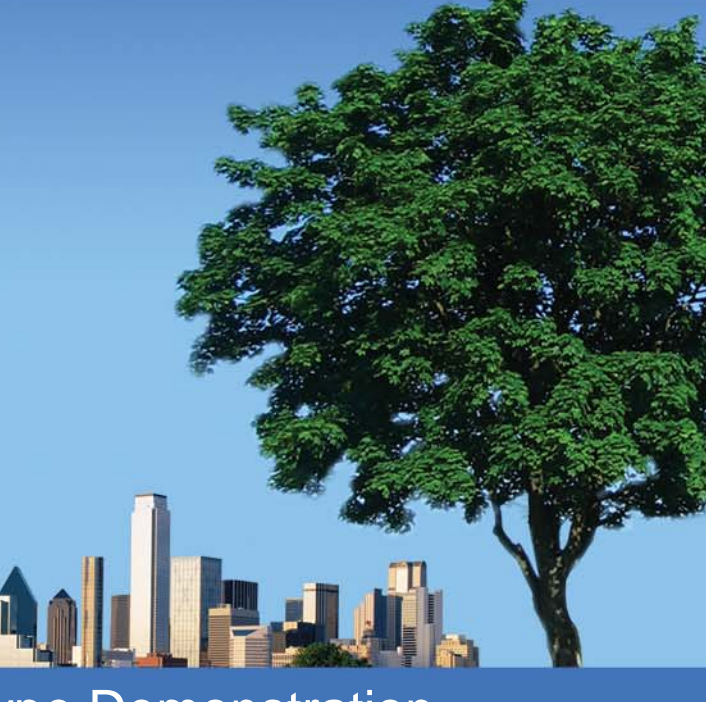

CLIMB Prototype Demonstration **CLIMB** Prototype Demonstration

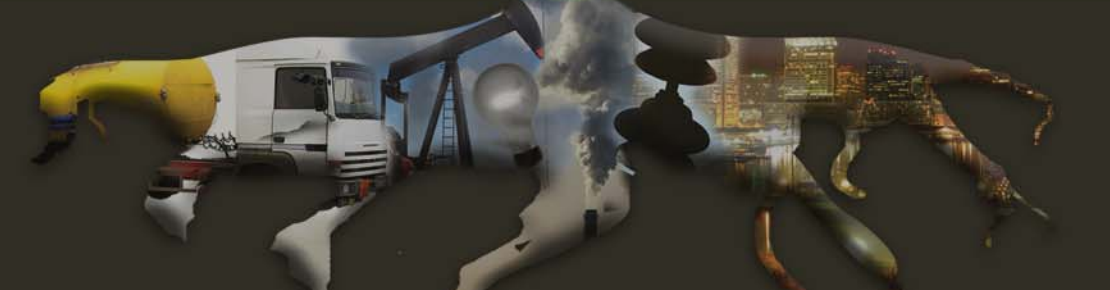

#### **Using CLIMB to Achieve your Reduction Goals**

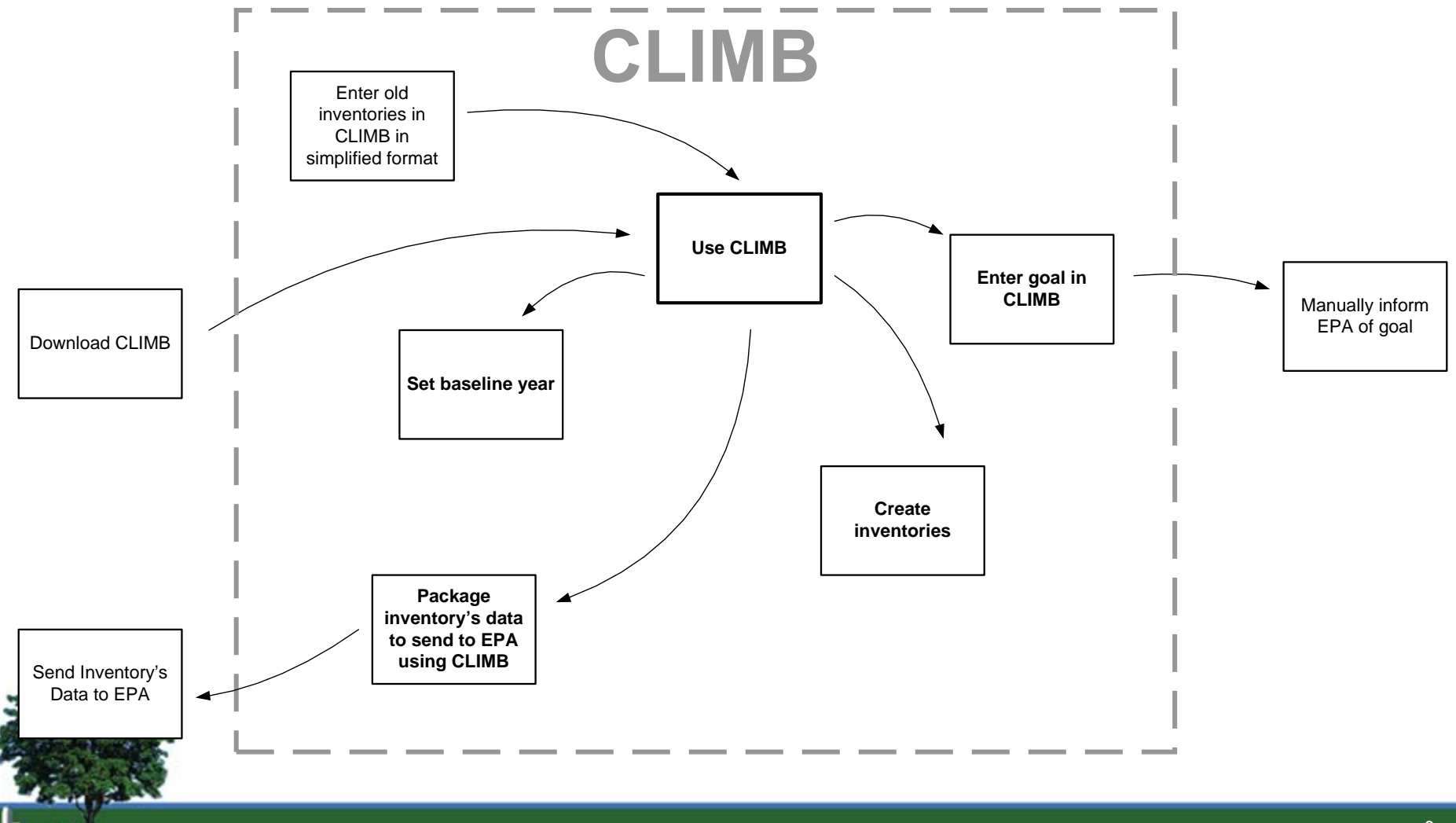

#### **Navigating CLIMB**

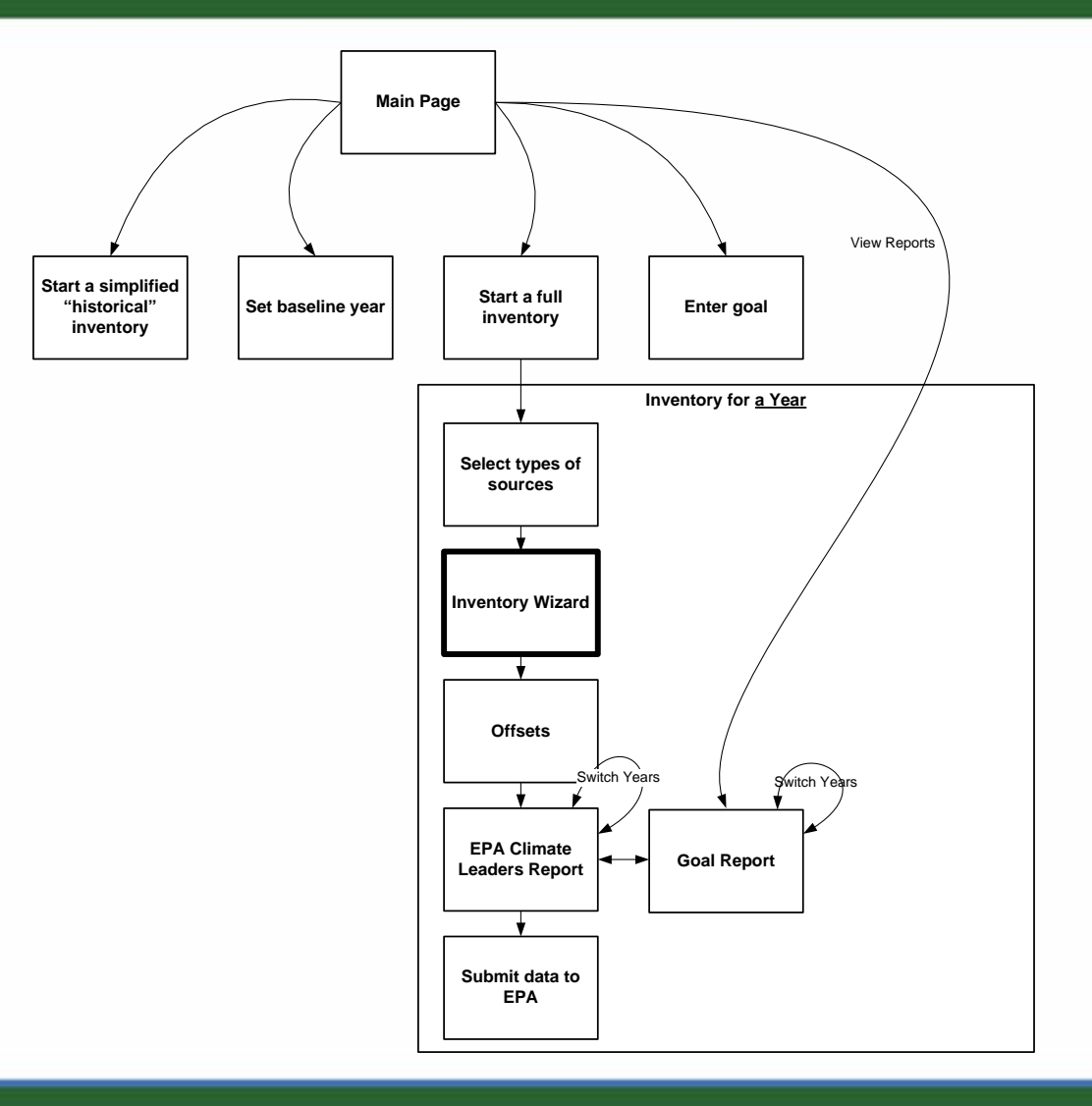

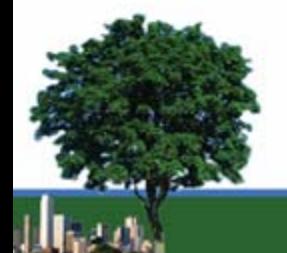

## **CLIMB Main Page**

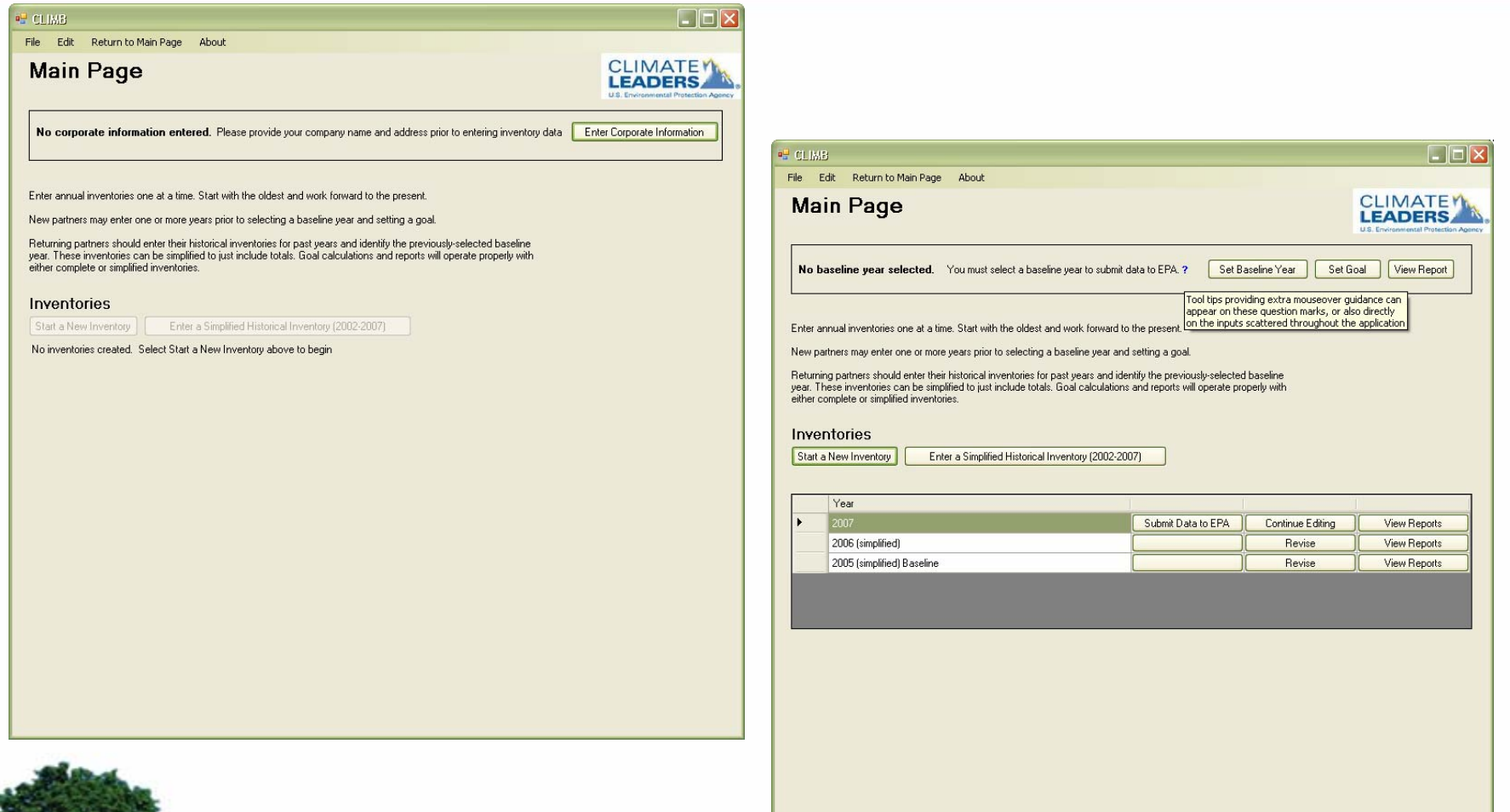

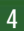

#### **Enter Corporate Information**

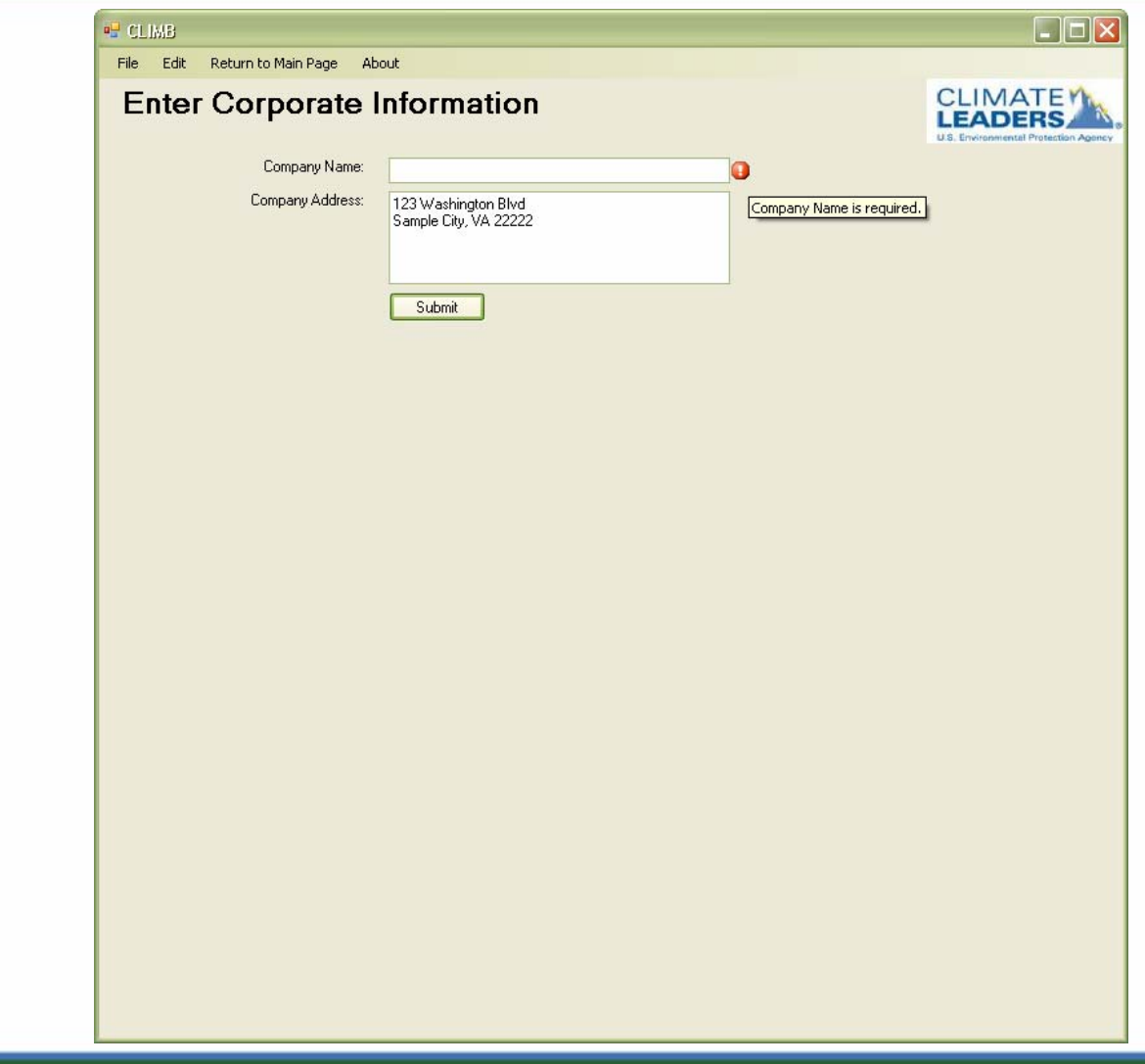

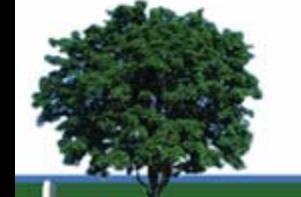

#### **Setting Baseline Year and Goals**

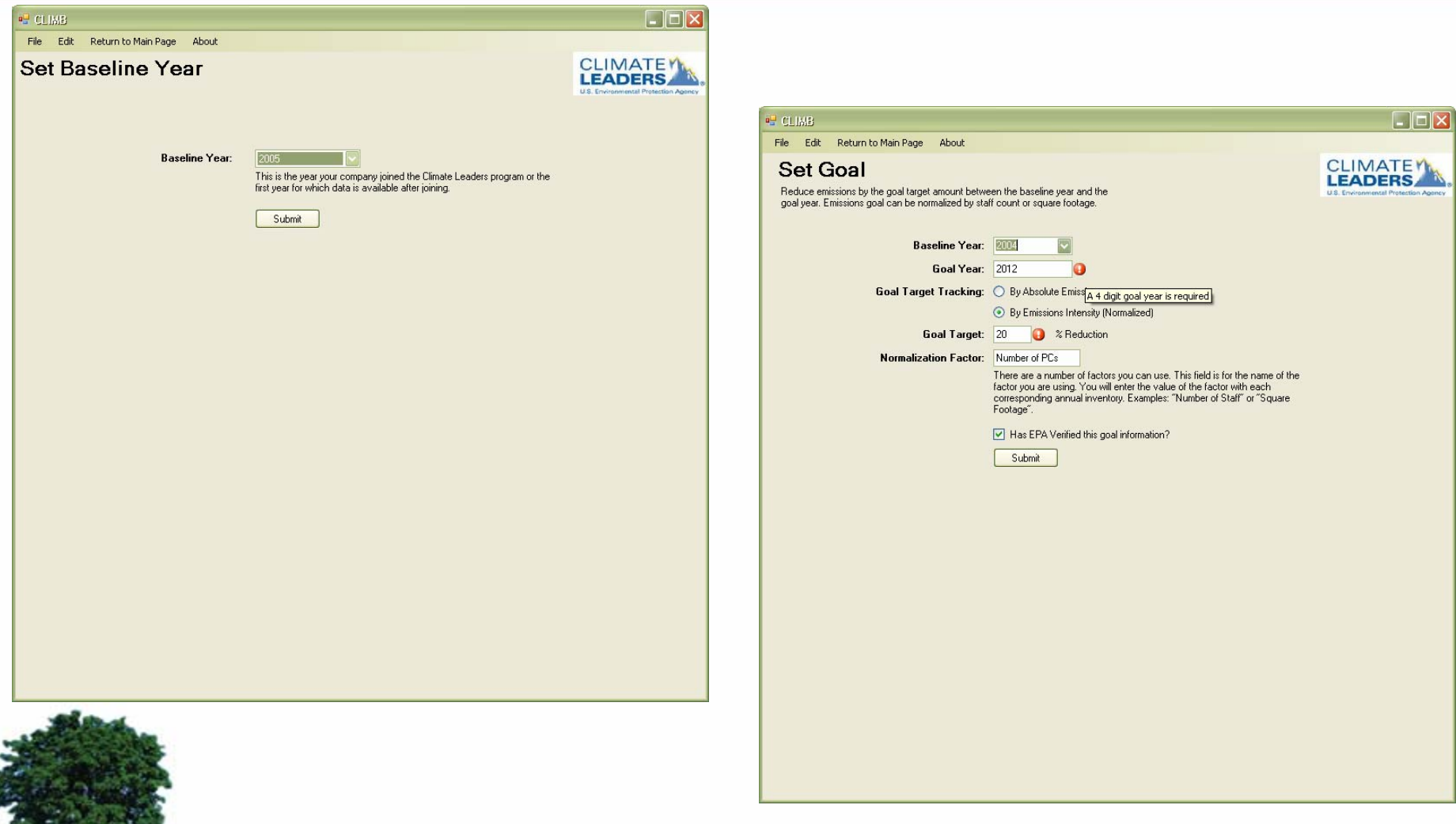

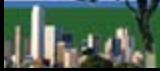

Ę

## **Enter a Historic Simplified Inventory**

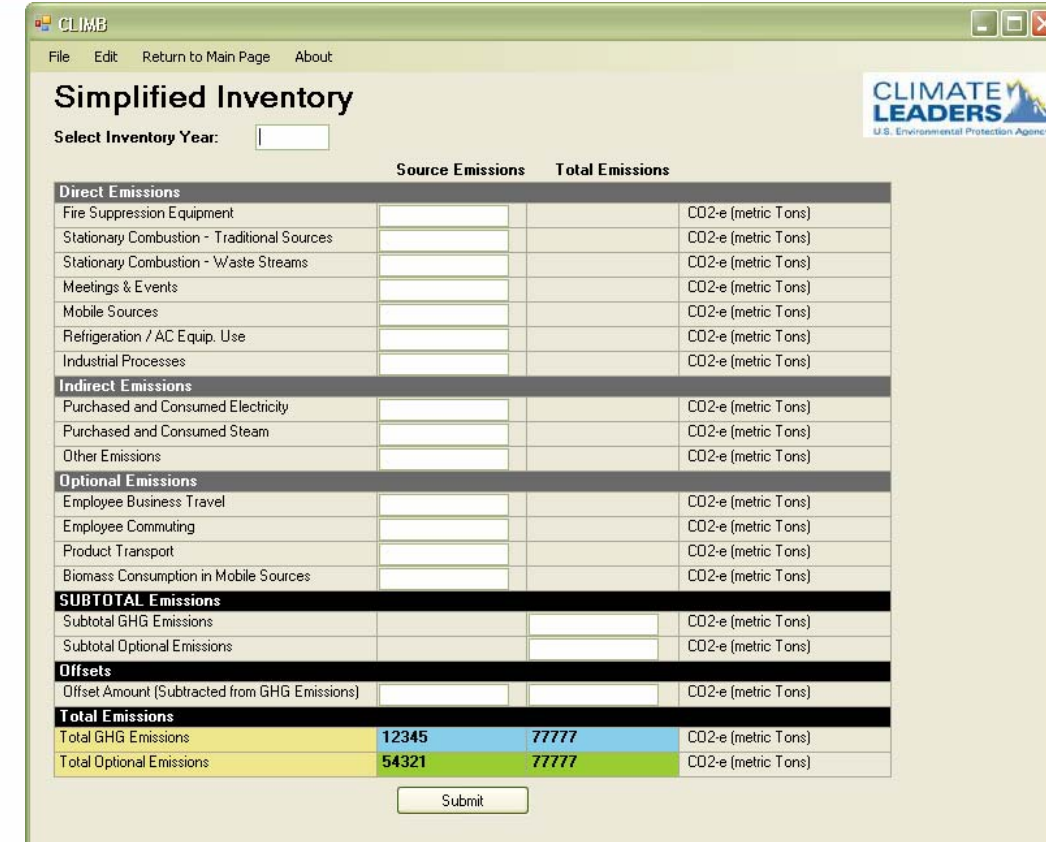

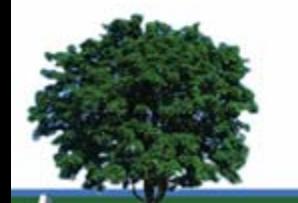

#### **Selecting Emissions Sources**

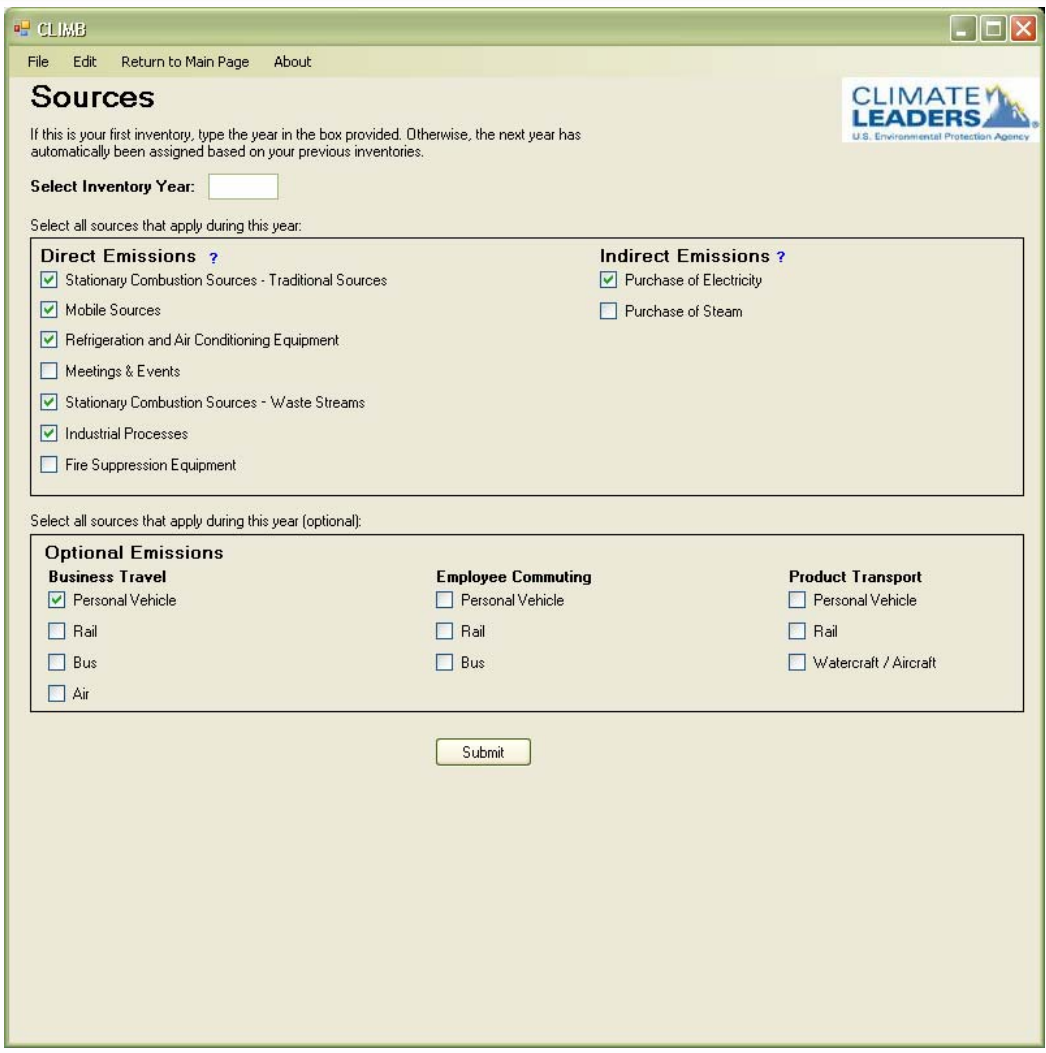

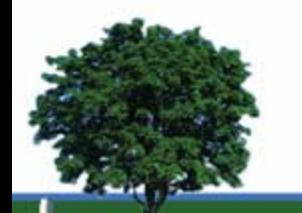

#### **Sample Data Entry – Stationary Combustion**

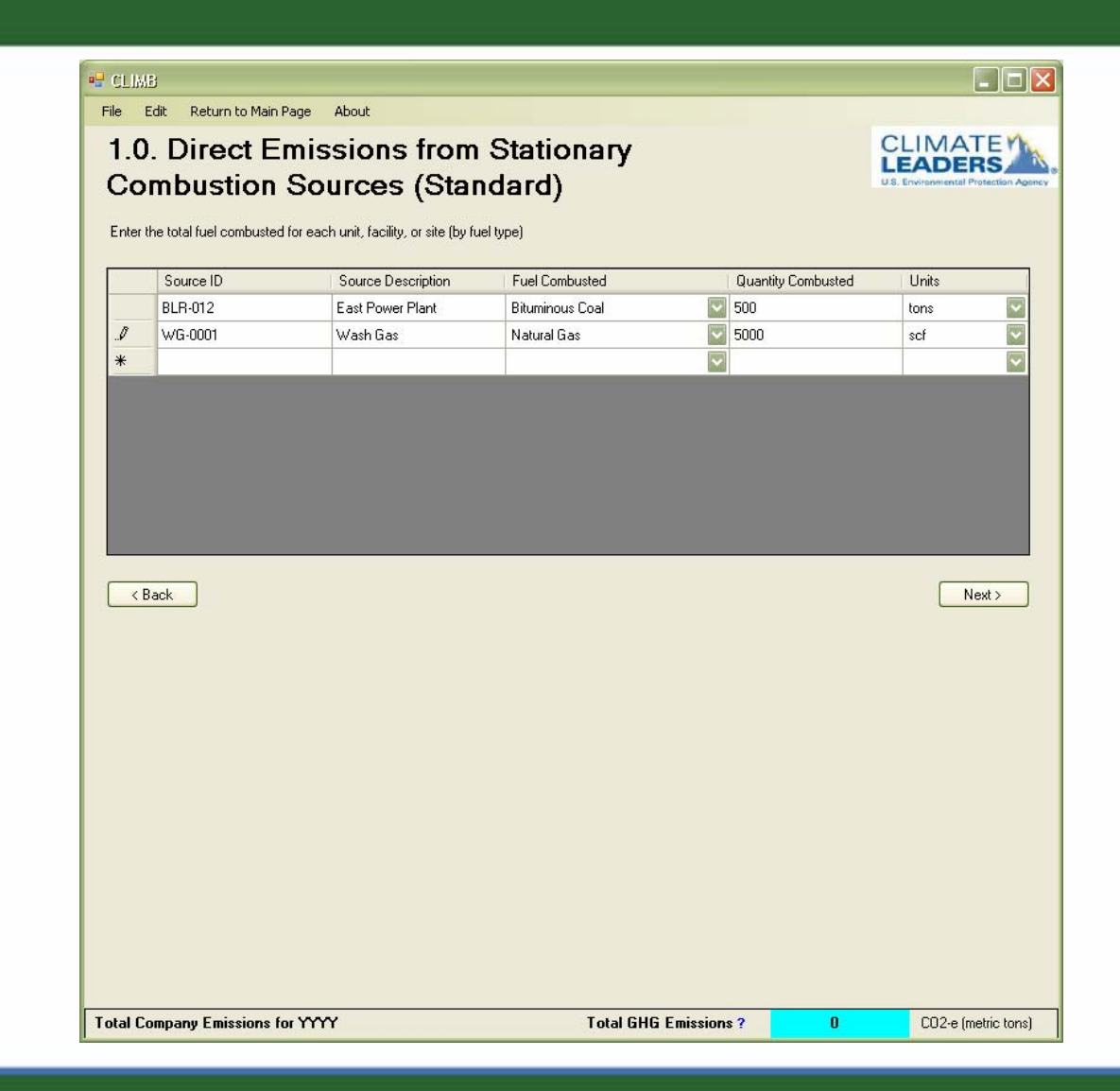

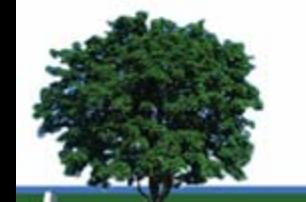

# **Sample Data Entry – Refrigeration/AC**

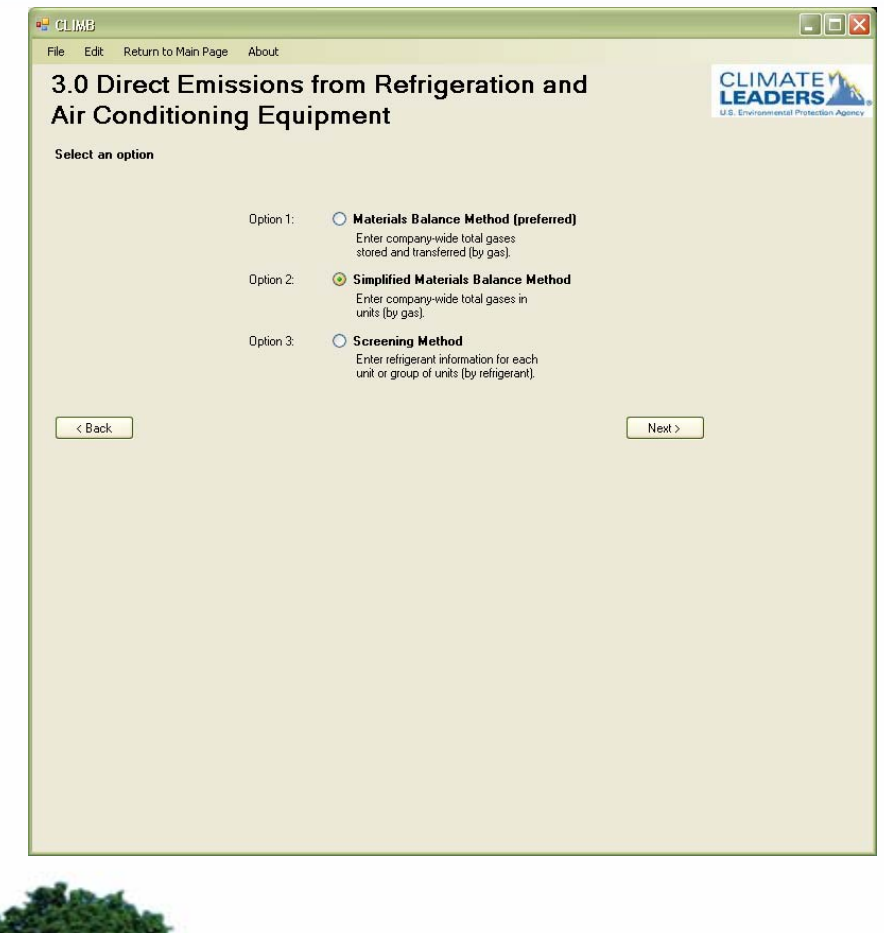

#### **BE CLIMB**

File Edit Return to Main Page About

#### 3.0 Direct Emissions from Refrigeration and **Air Conditioning Equipment**

Simplified Material Balance Method

Enter company-wide Refrigeration and Air Conditioning gas in units (by gas)

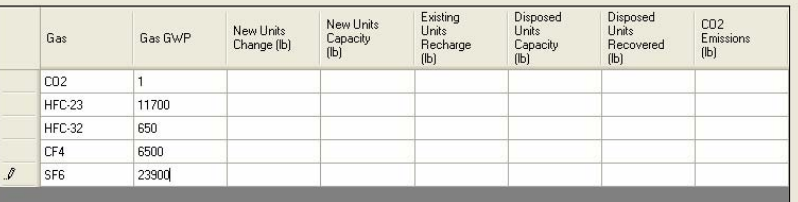

 $\angle$  Back

 $Next$ 

 $\Box \Box x$ 

**CLIMATEM** 

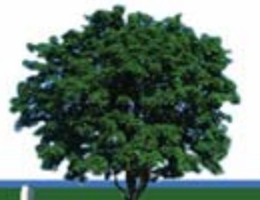

#### **Emissions Offsets and Green Power**

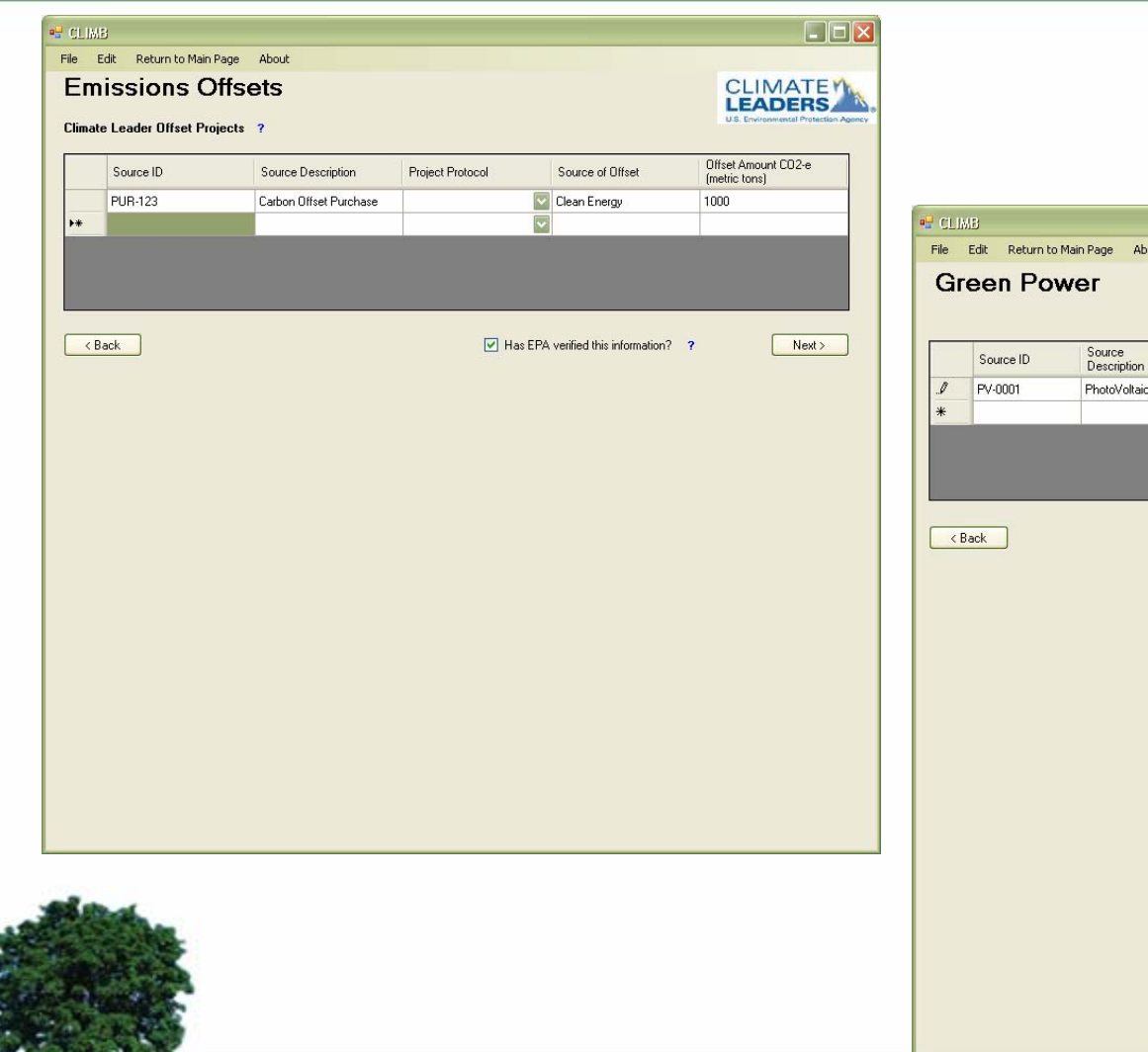

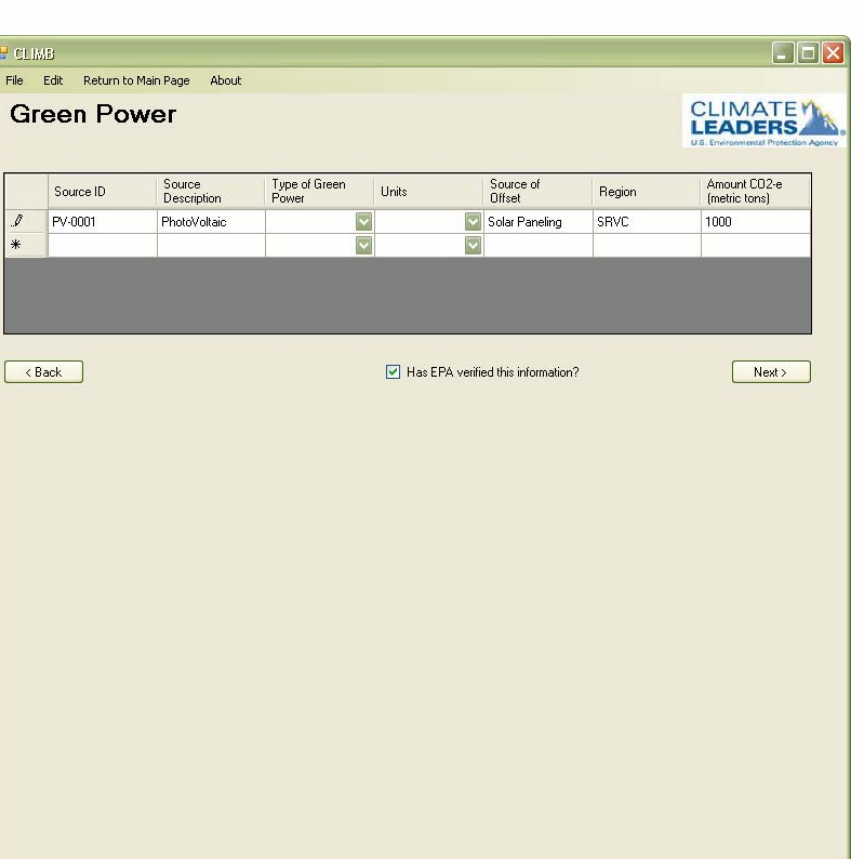

# **Reporting**

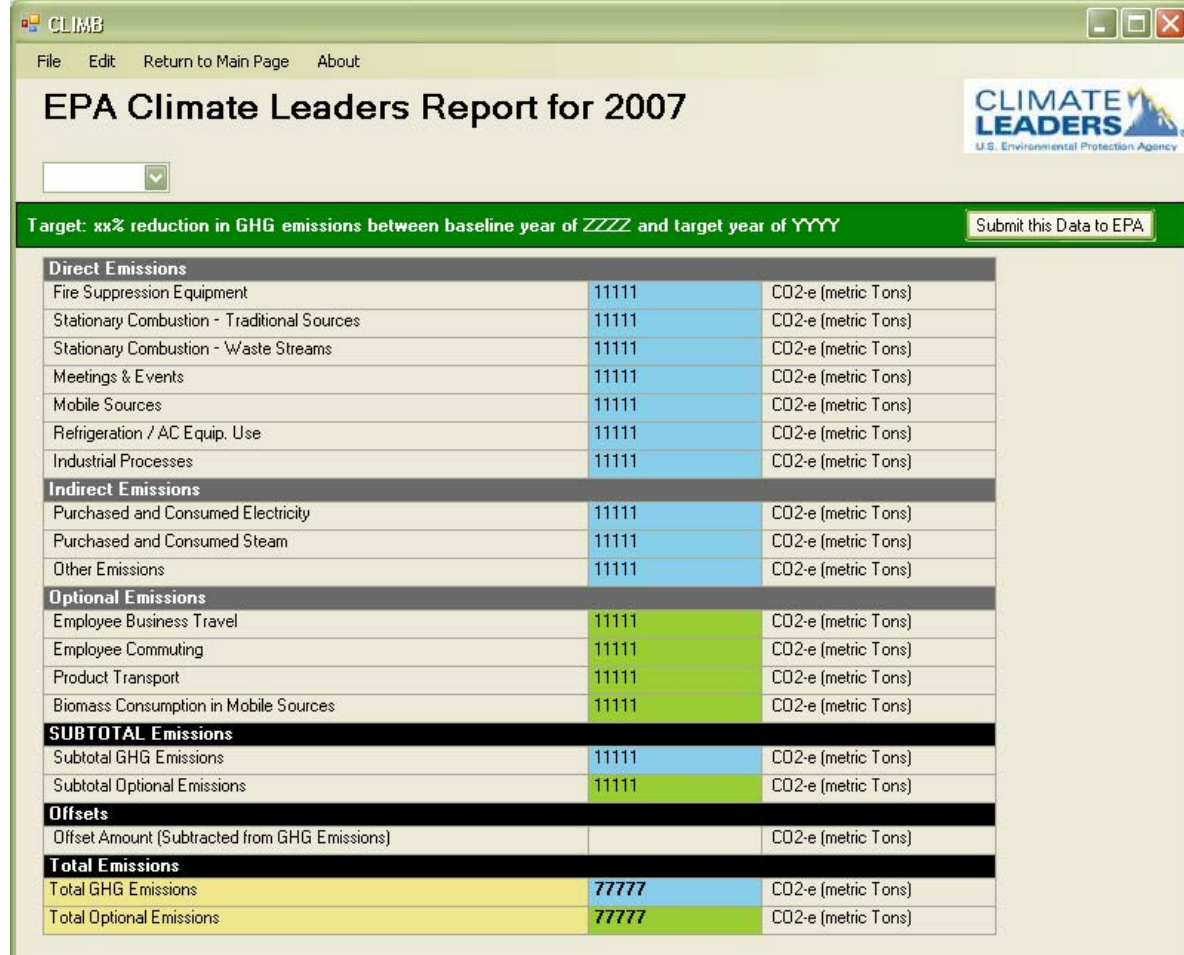

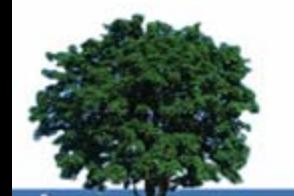

#### **Timing and Feedback**

- •Targeting an April 2009
- •Please send your thoughts, feedback and ideas to:

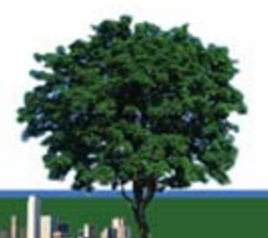